## Manufacturer Demographic Change (Name, Address & Phone Number) Instructions

PATH link: https://fdotwp1.dot.state.fl.us/ApprovedProductList/Specifications

A click of the pointer will reveal assistance, if needed.

- Click Account
- Click Sign In

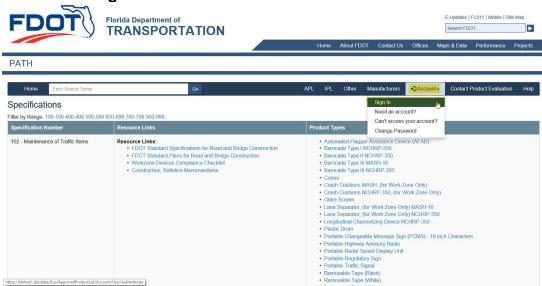

- Enter Email & Password
- Click Sign In

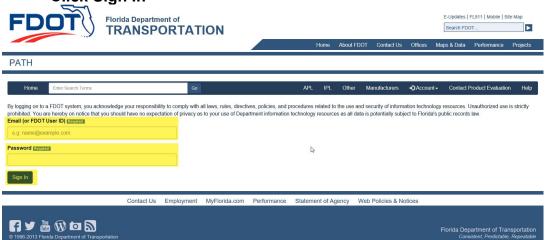

## Click Detail

Florida Department of Transportation - PATH

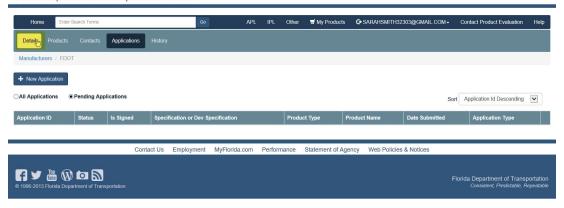

- Update the information that needs to be changed
- Click Update

Florida Department of Transportation - PATH

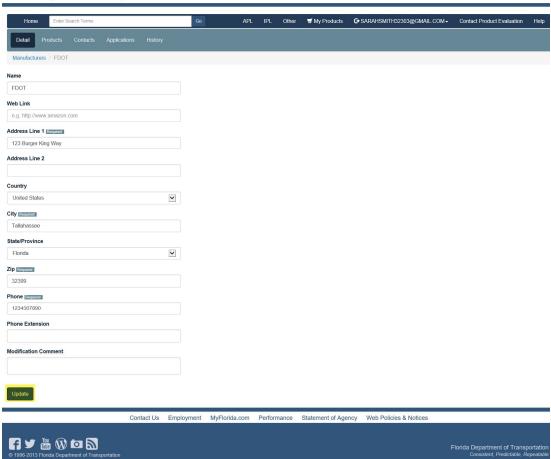